# **GW-ETH-02**

### **IQRF Ethernet Gateway**

Firmware v1.06

## **User's Guide**

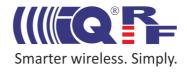

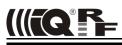

#### Description

GW-ETH-02 is an IQRF gateway for connection between IQRF and Ethernet networks allowing remote monitoring, data collection and control of IQRF network.

Main components are: 32b microcontroller, Ethernet controller, EEPROM memory, serial Flash memory, SD memory card, IQRF transceiver module with antenna and RTCC.

The gateway can communicate outside the IQRF network via Ethernet. Configuration is possible via internal www server or from PC software *GW-ETH Tool* which can serve as a test tool and allows remote upgrade of GW firmware and upgrade of the application in internal TR module. A PC program written by the user can also be used. The application protocol is fully documented.

#### **Applications**

- · Remote monitoring and control
- · Data acquisition
- Datalogger
- · Interface to building / home automation
- Connection of more IQRF networks to single PC
- Acces to IQRF network from more locations
- Time synchronization from time servers

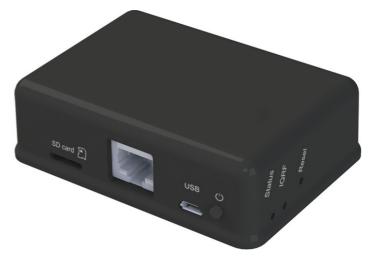

#### Key features

- UDP server/client for communication with IQRF network
- HTTP/HTTPS server for remote management
- DDNS support
- · SNTP client for getting date and time from Internet
- · ICMP server allowing "ping" to the equipment
- DHCP client for automated getting of IP address
- NBNS server for using names instead of IP addresses
- RTCC (real time clock/calendar)
- Documented application protocol
- · Firmware upgrade via SD card
- Upgrade of application in internal TR module via Internet

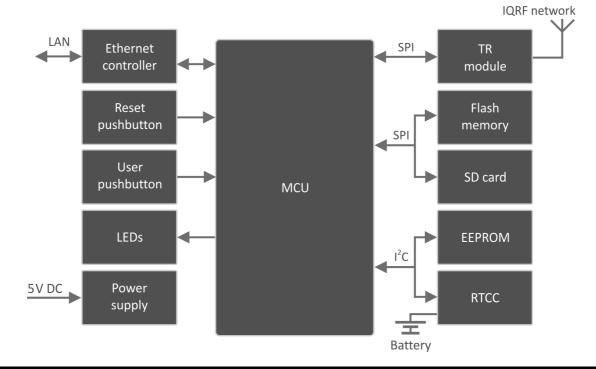

#### **Block schematics**

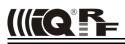

| Electrical specifications           | (Typical values unless otherwise stated)                       |
|-------------------------------------|----------------------------------------------------------------|
| Power supply                        | 5.0 ± 0.35 V DC                                                |
| RTCC battery backup                 | CR2032 3 V, 215 mAh                                            |
| Supply current from external source | 200 mA                                                         |
| Temperature range                   | 0 °C to +60 °C                                                 |
| Frequency range                     | 868 MHz or 916 MHz (SW selectable)                             |
| RF output power                     | Up to 3.5 mW                                                   |
| Supported TR modules                | TR54DA                                                         |
| Antenna                             | Built in TR module                                             |
| EEPROM memory                       | 16 Kb, serial I2C interface, 1 000 000 erase/write cycles typ. |
| Flash memory                        | 8 Mb, serial SPI interface, 100 000 erase/write cycles typ.    |
| SD card                             | Up to 2 GB                                                     |
| Ethernet                            | 100BASE-TX                                                     |
| Dimensions                          | 86 x 62 x 28 mm                                                |
| Weight                              | 70 g                                                           |

#### Absolute maximum ratings

Stresses above those values may cause permanent damage to the device. Exposure to maximum rating conditions for extended periods may affect device reliability.

| Supply voltage (VCC) | 5.5 V            |
|----------------------|------------------|
| Storage temperature  | -20 °C to +60 °C |

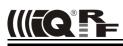

#### Hardware

#### Power supply

GW-ETH-02 should be supplied by external stabilized 5 V DC via standard micro USB connector.

#### Ethernet

LAN should be connected via standard 8-pin RJ-45 connector.

#### Control

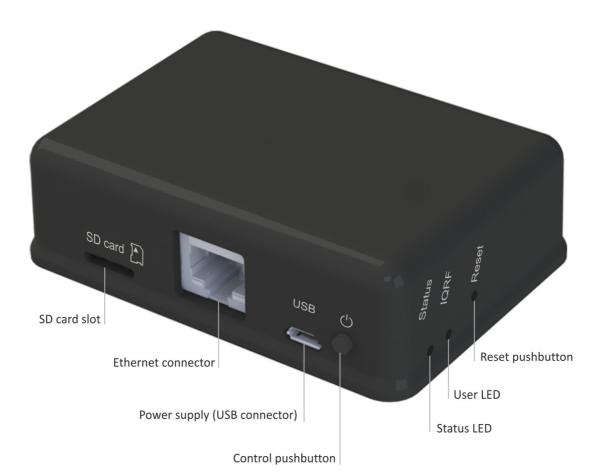

#### Pushbuttons

Both Reset and Control pushbutton functionality is fixed and can not be changed in application program.

#### Reset

Reset button can be pressed by a pin through a hole in the case. It is intended to completely initialize the gateway.

#### Control

- Short press: no effect.
- Long press > 10 s: configuration setup to factory values (even in the Bootloader mode, see below).

#### LED indication

- Status LED (green) indicates the operation of the gateway. See below (Bootloader flow chart).
- User LED (green) is connected to MCU (pin RC2) in TR module. It is fully under control of application program in TR module. The LED shines when the pin is driven high. It is not used in current Demo SW version.
- Two LEDs (red and green) inside the case are fully under control of application program in TR module and intended for development and service purpose. They are connected to TR pins dedicated to LEDs and supported by IQRF OS LED control functions.

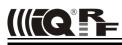

#### Operation

GW-ETH-02 performs the functionality given by firmware (FW) loaded in main MCU and by application program uploaded in TR module inside the GW.

The FW is fixed but can be upgraded by the user with a new version released by the IQRF manufacturer. See chapter *Bootloader* below.

Application program for the TR module can be written by the user oneself to implement specific requirements. See chapter Demo software.

#### Services

- · UDP server /client for communication with IQRF network and for remote GW management
- · HTTP/HTTPS server offering web pages for remote management via a common browser
- · HTTP client for getting and updating of public address from DDNS
- SNTP client for getting date and time from time server
- · ICMP server allowing "ping" to GW from a remote host
- DHCP client for automated getting of IP address from the DHCP server
- NBNS server for using names instead of IP addresses within the LAN

#### MAC address

Every device has a unique MAC address in the format 00 1F D5 xx xx xx, where:

- 00 1F D5 is the OUI dedicated to MICRORISC s.r.o.
- xx xx xx is a device serial number

Actual MAC address is printed on the label at the bottom of the GW-ETH-02 case.

#### Modes of communication with internal IQRF module:

Three communication modes are available:

· Whole packet

According to the IQRF SPI protocol, the whole packet intended for the IQRF module must be created by the host. The GW transfers this to the module without changes. The same goes for a packet received by the host.

Only user data

The host sends only it's own data to the IQRF module in this mode. Packet creation according the IQRF SPI protocol is up to the GW. The same goes for a packet received by the host from the GW.

#### Datalogger

It is not possible to communicate externally with the TR module inside the GW in the Datalogger mode. GW communication with the IQRF network depends on the application in internal TR module. All data sent via SPI from the TR module to the GW are stored in circular buffer in the GW. Every packet is equipped with numeric code and time stamp. Data can be freely read from this buffer via the HTTPS interface or user data can be sent via HTTPS to the TR module. Refer to the Datalogger User's guide for more information.

The buffer is implemented in RAM inside the main MCU with no battery backup. FW v1.07 will support an additional non-volatile buffer implemented in serial Flash memory.

#### Date and time

The GW contains the real time RTCC module which can be configured in several ways:

- From Internet time server via the SNTP protocol. Updated every 60 s.
- Manually from the GW web interface.
- Using the GW-ETH Tool PC software.

#### Safe Mode

If this mode is activated the GW does not respond to several commands via the UDP channel (exact list see the Application protocol below). Full communication and GW configuration as well as repeated disabling the Safe Mode is possible via HTTPS only.

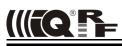

#### Factory setup

This initial setup can be restored whenever (in both GW and BL modes). This can be useful if it is not possible to establish communication due to wrong configuration.

| • | NBNS name<br>Get IP address from DHCP server automaticallyon | "iqrf"              |
|---|--------------------------------------------------------------|---------------------|
| • | IP address                                                   | 192.168.0.254       |
| • | Subnet mask                                                  | 255.255.255.0       |
| • | Gateway                                                      | 192.168.0.1         |
| • | Primary DNS server:                                          | 192.168.0.1         |
| • | Secondary DNS server                                         | 0.0.0.0             |
| • | Authorization when enter the internal www page               |                     |
|   | username                                                     | "iqrf"              |
|   | password                                                     | "iqrf"              |
| • | DDNS                                                         | off                 |
| • | Getting date and time from the time server                   | on                  |
| • | Time server                                                  | europe.pool.ntp.org |
| • | Summer / winter time distinguishing                          | on                  |
| • | Time zone                                                    | (GMT+01:00) Prague  |
| • | Type of communication with the TR module                     | Whole Packet        |
| • | GW port for the application protocol                         | 55300               |
| • | Host port for the application protocol                       | 55000               |

#### Firmware upgrade

The bootloader is a part of the GW software allowing to upload new firmware versions (delivered by the GW manufacturer) to the GW by the user. The BL mode is entered at the device start up (see *chapter LED Indication*). If the SD card has a new firmware file in root directory, firmware will be upgraded. After upgrading the GW mode will be entered automatically. No setup changes are allowed in the BL mode. In need, factory values can be setup manually (see *Factory setup*). MAC address of given device is included in the BL. Thus, the device has the same MAC address after the upgrade.

#### Connection to internal www pages in local network

Internal web interface is intended for configuration and monitoring of the GW state. Changes should be done by the skilled person only. Possible problems in wrong setup can be solved by restoring the factory values.

The GW must be switched on and connected to local LAN network. The following text assumes the factory setup. Enter <u>\_\_\_https://iqrf</u><sup>#</sup> or <u>\_\_\_https://<ip\_\_address></u><sup>#</sup> respectively. The page depicted below will appear. Click the Enter button and enter login data (login name as well

| 🖉 GW-ETH-02 - Windows Internet Explorer                                              | _ 🗆 ×                      |
|--------------------------------------------------------------------------------------|----------------------------|
|                                                                                      |                            |
| <u> E</u> ile <u>E</u> dit <u>Vi</u> ew <u>B</u> ookmarks <u>T</u> ools <u>H</u> elp |                            |
| ☆ & @ GW-ETH-02 🙆 • 🗋 •                                                              | 🖶 🔹 🔂 Page 🔹 🎯 Tools 🔹 🧼 🎽 |
| ((ICC PF<br>GW-ETH-02<br>Enter                                                       |                            |
| Copyright © 2004 - 2013 MICRORISC s.r.o. <u>www.larf.org</u>                         |                            |
| Local intranet                                                                       | 🔍 100% 🔻 🎢                 |

as the password are "iqrf"). Working with the pages are intuitive, the state of the device can be monitored and all its parameters can be setup there.

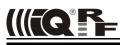

#### GW-ETH Tool

The GW-ETH Tool program is free to download from <u>http://www.iqrf.org/downloads</u>. The handling is intuitive, additionally the Help is available. This tool offers the same possibilities for monitoring and configuration of the equipment like internal www server and additionally the following functions are available:

- The *Terminal* tab enables communication with the TR module and then with the IQRF network via a terminal window (like in the IQRF IDE).
- The Upload tab enables to change the application in the TR module (file .HEX or coded file .IQRF).
- The *Communication* tab displays all communication with the equipment and offers a useful tool for development and debugging of the user software communicating with the GW.
- The program allows communication using text files. It can send a packet from and save received packet to a text file. This can be useful for users not being able to program the UDP communication but familiar with opening/saving files.
   See the GW-ETH Tool Help for more information.

#### **IQRF DNS**

IQRF DNS server is provided by the MICRORISC s.r.o. and is intended as a replacement of the The Dynamic DNS server. It allows users a remote connection to an eqiupment (within Internet) without knowing current public IP address of the equipment. If the equipment is configured and local redirection is set properly it is possible to use the IQRF DNS names instead of IP addresses of the equipment in web browsers - see the example below. The only thing what the user should know is the MAC address of the equipment. The same approach can be applied also in case of the GW-ETH-Tool program. Fof details see the GW-ETH Tool Help. In following explanation the MAC address 001FD5010203 and IP address 10.100.20.200 are used.

Registering the equipment in the IQRF DNS server database

#### http://www.iqrfdns.org/?IDIP=001FD5010203

The GW-ETH-02 client sends this command automatically and regularly (if this is activated in the GW setup) which keeps a record of MAC address of the equipment and corresponding IP address (for remote GW connecting) in the server database. The server responds with public IP address which the command was sent from. Thus, the equipment finds out its public IP address in the format:

Current IP Address: 10.100.20.200

#### Request for IP address

#### http://www.iqrfdns.org/?IP=001FD5010203

http://www.igrfdns.org/?ID=001FD5010203

The http client of the GW-ETH Tool program sends this command to find out the IP address assigned to given MAC address in the server database. The server returns the result in the format:

Requested IP Address: 10.100.20.200

If the MAC address is not found in the database the server returns:

*IQRFDNS Message: Reguested device is not registered.* 

#### Connection to the equipment - redirection

The command is intended to be entered to the www browser for connection to www interface of the GW-ETH-02. The server finds requested ID (MAC address) in the database and redirects it to assigned IP address. The GW must have set and activated the IQRF DNS server as the DDNS.

If requested ID is not found the server returns:

*IQRFDNS Message: Reguested device is not registered.* 

If there is no answer from the GW after redirection the server returns:

IQRFDNS Message: Device is not responding. It is either offline or its IP address has changed. Try it again after xx:xx min.

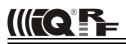

#### GW usage

GW-ETH-02 can communicate outside the IQRF network via Ethernet using internal www server, the GW-ETH Tool or a PC program written by the user based on the open application protocol using the UDP transport level.

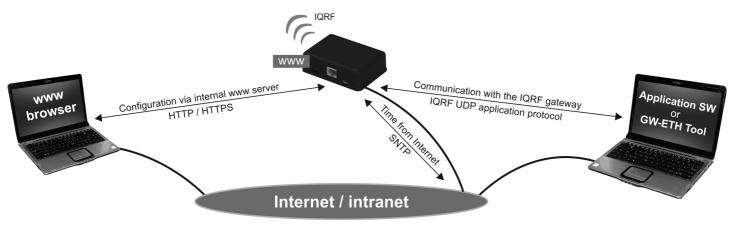

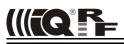

#### Application protocol

The communication is realized with the application protocol described below. It uses the transport protocol UDP according the OSI reference model. For establishing a connection it is necessary to know the UDP port where the GW is listening and its IP address or the NetBIOS name (Host Name).

GW answers and response to commands to any asking device. Asynchronous messages are sent to broadcast address until the communication is established. After communication establishing the messages are sent to address of the last communicating host. Thus, more hosts (e.g. servicing programs on more PCs) can communicate with the GW.

If the IP address or NetBIOS of the GW and the port number are known it is just possible to establish the connection. Otherwise the request for a GW identification can be sent to broadcast address (in a single LAN segment only – routers filter packets with broadcast addresses.) All GWs receiving this request will answer which allows to get actual IP address of given GW.

#### Packet description

The packet structure is the same for both communication directions:

| HEADER (H = 9 B) DATA (D = 0 – 497 B) CRC (2 B) | HEADER (H = 9 B) | DATA (D = 0 – 497 B) | CRC (2 B) |
|-------------------------------------------------|------------------|----------------------|-----------|
|-------------------------------------------------|------------------|----------------------|-----------|

For receiving, GW checks:

- GW\_ADR validity see the packet header
- packet length must not be lower than HEADER + CRC
- packet length must not be higher than HEADER + DATA MAX + CRC
- CRC

#### Header

Packet header has a fixed length:

| 0      | 1   | 2      | 3   | 4   | 5       | 6       | 7      | 8      |
|--------|-----|--------|-----|-----|---------|---------|--------|--------|
| GW_ADR | CMD | SUBCMD | RES | RES | PACID_H | PACID_L | DLEN_H | DLEN_L |

| GW_ADR<br>CMD | identification address of the equipment of the GW-ETH-02 type (value: 0x22) command of a packet (values: 0x01 0x7F) answer to given command: CMD = CMD   0x80 (bit 7 of given CMD set) |
|---------------|----------------------------------------------------------------------------------------------------|
| SUBCMD<br>RES | auxiliary information of a command (values: see description below)                                                                                                    |
| PACID H       | packet identification – upper byte (values: 0x00 0xFF)                                                                                                    |
| PACID_L       | packet identification – lower byte (values: 0x00 0xFF)                                                                                                    |
| DLEN_H        | data length – upper byte (values: 0x00, 0x01)                                                                                                    |
| DLEN_L        | data length – lower byte (values: 0x00 0xFF)                                                                                                    |

The packet identification (PACID) can be any number 0x0000 – 0xFFFF according to the host specification. The GW always copies this number to the answer to given packet.

#### CRC

The check part has a fixed length:

| H+D                                     | H+D+1 |                                            |
|-----------------------------------------|-------|--------------------------------------------|
| CRC_H                                   | CRC_L |                                            |
| CRC type<br>Polynomial<br>Initial value |       | 16-CCITT<br>1 (x^16 + x^12 + x^5 + 1)<br>0 |

CRC is calculated from the HEADER and DATA parts.

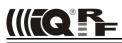

#### **Communication initiated by the host** (e.g. GW-ETH Tool)

#### Get GW identification

Getting a GW identification. It is intended to identification of the GW which the connection is established with.

| host -> GW d | lirection |                                                      |
|--------------|-----------|------------------------------------------------------|
| CMD          | 0x01      | returns the GW identification                        |
| SUBCMD       | 0x00      | no information                                       |
| DLEN         | 0x0000    | no data                                              |
|              |           |                                                      |
| GW -> host d | lirection |                                                      |
| CMD          | 0x81      | answer to the 0x01 command                           |
| SUBCMD       | 0x00      | no information                                       |
|              | 0x10      | bootloader                                           |
| DATA         |           | text with GW identification. See Data identification |
|              |           |                                                      |

#### Get GW status

The GW returns the information about its state.

| host -> GW a | lirection |                            |
|--------------|-----------|----------------------------|
| CMD          | 0x02      | returns the GW status      |
| SUBCMD       | 0x00      | no information             |
| DLEN         | 0x0000    | no data                    |
| GW -> host a | lirection |                            |
| CMD          | 0x82      | answer to the 0x02 command |
| SUBCMD       | 0x00      | no information             |
| DATA         |           | see Status data            |
|              |           |                            |

#### Write data to TR module

Data according the IQRF SPI protocol is written to the TR module. The answer is an acknowledge of writting to the module. If the answer is requested from the module it is sent with the actual command – see Communication initiated by the GW. According to GW configuration either just actual data or the whole packet is written.

| host -> GW d<br>CMD<br>SUBCMD<br>DATA | <i>irection</i><br>0x03<br>0x00 | write data to the TR module<br>no information<br>data for the TR module |
|---------------------------------------|---------------------------------|-------------------------------------------------------------------------|
| GW -> host d                          | irection                        |                                                                         |
| CMD                                   | 0x83                            | answer to the 0x03 command                                              |
| SUBCMD                                | 0x50                            | write OK                                                                |
|                                       | 0x60                            | write Error (number of data = 0 or more than TR buffer COM length)      |
|                                       | 0x61                            | write Error (SPI bus busy)                                              |
|                                       | 0x62                            | write Error (IQRF - CRCM Error)                                         |
| DLEN                                  | 0x0000                          | no data                                                                 |

#### **Read GW configuration**

Reading of configuration parameters from EEPROM in GW.

| host -> GW d<br>CMD<br>SUBCMD<br>DLEN            | <i>irection</i><br>0x06<br>0x00<br>0x0000 | reading of GW configuration<br>no information<br>no data               |
|--------------------------------------------------|-------------------------------------------|------------------------------------------------------------------------|
| <i>GW -&gt; host di</i><br>CMD<br>SUBCMD<br>DATA | irection<br>0x86<br>0x00                  | answer to the 0x06 command<br>no information<br>see Configuration data |

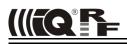

#### Write GW configuration

Writting of configuration parameters to EEPROM in GW.

| host -> GW a<br>CMD<br>SUBCMD<br>DATA | lirection<br>0x07<br>0x00 | write GW configuration<br>no information<br>see Configuration data |
|---------------------------------------|---------------------------|--------------------------------------------------------------------|
| GW -> host a                          | lirection                 |                                                                    |
| CMD                                   | 0x87                      | answer to the 0x07 command                                         |
| SUBCMD                                | 0x50                      | write OK                                                           |
|                                       | 0x60                      | write Error (invalid number of configuration bytes)                |
| DLEN                                  | 0x0000                    | no data                                                            |
|                                       |                           |                                                                    |

#### Write to RTCC in GW

Writing of time and date to the RTCC in GW

| host -> GW d<br>CMD<br>SUBCMD<br>DB1<br>DB2<br>DB3<br>DB4<br>DB5<br>DB6<br>DB7 | lirection<br>0x08<br>0x00                          | write to RTCC<br>no information<br>GW time – seconds (values see Time and data coding)<br>GW time – minutes<br>GW time – hours<br>GW data – day of week<br>GW data – day<br>GW data – month<br>GW data – year |
|--------------------------------------------------------------------------------|----------------------------------------------------|----------------------------------------------------------------------------------------------------|
| GW -> host o<br>CMD<br>SUBCMD<br>DLEN                                          | <i>lirection</i><br>0x88<br>0x50<br>0x60<br>0x0000 | answer to the 0x08 command<br>write OK<br>write Error (invalid values)<br>no data                                                                                                    |

#### Change autentization

Changing of username and password for access to GW via www.

| host -> GW di<br>CMD<br>SUBCMD<br>DB1<br>to<br>DB15 | rection<br>0x09<br>0x00                   | change autentization<br>no information<br>username: text<br>(max. 15 characters, not used ones replace with zeroes) |
|-----------------------------------------------------|-------------------------------------------|----------------------------------------------------------------------------------------------------|
| DB16<br>to<br>DB30                                  |                                           | old password: text<br>(max. 15 characters, not used ones replace with zeroes)                                       |
| DB31<br>to<br>DB45                                  |                                           | new password: text<br>(max. 15 characters, not used ones replace with zeroes)                                       |
| <i>GW -&gt; host dii</i><br>CMD<br>SUBCMD<br>DI FN  | rection<br>0x89<br>0x50<br>0x60<br>0x0000 | answer to the 0x09 command<br>write OK<br>write Error (invalid old password)<br>no data                             |
|                                                     |                                           |                                                                                                    |

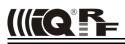

#### Read TR Module Info in GW

Getting information about the module in the GW

| host -> GW d                          | direction                 |                                                                 |
|---------------------------------------|---------------------------|-----------------------------------------------------------------|
| CMD                                   | 0x11                      | read the TR Module Info from the GW                             |
| SUBCMD                                | 0x00                      | no information                                                  |
| DLEN                                  | 0x0000                    | no data                                                         |
| GW -> host o<br>CMD<br>SUBCMD<br>DATA | direction<br>0x91<br>0x00 | answer to the 0x11 command<br>no information<br>see Module Info |
| DATA                                  |                           |                                                                 |

#### **Reset GW** (GW as well as the bootloader) Remote GW reset (initialization).

| host -> GW d | direction |                |
|--------------|-----------|----------------|
| CMD          | 0x12      | GW reset       |
| SUBCMD       | 0x00      | no information |
| DLEN         | 0x0000    | no data        |

GW -> host direction

See Communication initiated by the GW – Sending the GW status message.

#### TR module reset

Remote reset of the TR module.

| host -> GW direction |           |                            |
|----------------------|-----------|----------------------------|
| CMD                  | 0x13      | TR module reset            |
| SUBCMD               | 0x00      | no information             |
| DLEN                 | 0x0000    | no data                    |
|                      |           |                            |
| GW -> host c         | lirection |                            |
| CMD                  | 0x93      | answer to the 0x13 command |
| SUBCMD               | 0x50      | OK command                 |
|                      | 0x60      | Error command              |
| DLEN                 | 0x0000    | no data                    |
|                      |           |                            |

#### Sending a command not implemented in GW

| host -> GW d<br>CMD<br>SUBCMD<br>DATA           | irection<br>?<br>?                            | unknown command<br>arbitrary information<br>arbitrary data |
|-------------------------------------------------|-----------------------------------------------|------------------------------------------------------------|
| <i>GW -&gt; host d</i><br>CMD<br>SUBCMD<br>DLEN | <i>irection</i><br>?   0x80<br>0x60<br>0x0000 | answer to an unknown command<br>packet error<br>no data    |

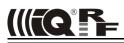

#### **Communication initiated by the GW** (asynchronous message)

#### Send date from TR module

Sends data from the TR module according to the IQRF SPI protocol. According to the settings either just actual data or the whole packet is send.

|--|

#### Send GW status message

It is a message from the GW about its state. The information is indicated by the SUBCMD byte.

| GW -> host of | direction |                                                        |
|---------------|-----------|--------------------------------------------------------|
| CMD           | 0x05      | GW status message                                      |
| SUBCMD        | 0x01      | GW reset, sent after switching on                      |
|               | 0x02      | change its own IP address (only if the DHCP is active) |
|               | 0x03      | power supply: external                                 |
|               | 0x04      | power supply: acumulator                               |
|               | 0x10      | reserved for upgrade (sent by the bootloader only)     |
| DATA          |           | text with GW identification. See Identification data.  |

#### Identification data

Identification data consists of several texts separated by 0x0D 0x0A.

| 1. | - GW name                                | e.g.: "GW-ETH-02"          |
|----|------------------------------------------|----------------------------|
| 2. | - GW version                             | e.g.: "v0.30b"             |
| 3. | - MAC address                            | e.g.: "00 11 22 33 44 55"  |
| 4. | <ul> <li>TCP/IP Stack version</li> </ul> | e.g.: "v4.51"              |
| 5. | - IP address of GW                       | e.g.: "192.168.2.100"      |
| 6. | - Net BIOS Name                          | e.g.: "iqrf "15 characters |
| 7. | - IQRF module OS version                 | e.g.: "v2.08"              |
| 8. | - Public IP address                      | e.g.: "213.214.215.120"    |
|    |                                          |                            |

#### Status data

GW status data for the Get GW status command.

| DB1                                            |      | TR module status (see the IQRF SPI protocol)                                                                                                    |
|------------------------------------------------|------|----------------------------------------------------------------------------------------------------|
| DB2                                            |      | no used                                                                                                    |
| DB3                                            | 0x01 | supplied from external source                                                                                                    |
| DB4<br>DB5<br>DB6<br>DB7<br>DB8<br>DB9<br>DB10 |      | GW time – seconds (see Time and date coding)<br>GW time – minutes<br>GW time – hours<br>GW date – day of the week<br>GW date – day<br>GW date – month<br>GW date – year |
| DB11<br>DB12                                   |      | no used<br>no used                                                                                                    |

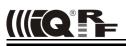

**Configuration data** GW configuration data for reading and writing to GW.

| DB1       | M byte of GW IP address                                                         |
|-----------|---------------------------------------------------------------------------------|
| DB2       |                                                                                 |
| DB3       |                                                                                 |
| DB4       | L byte of GW IP address                                                         |
| DB5       | M byte of Subnet Mask IP address                                                |
| DB6       |                                                                                 |
| DB7       |                                                                                 |
| DB8       | L byte of Subnet Mask IP address                                                |
| DB9       | M byte of Gateway IP address                                                    |
| DB10      |                                                                                 |
| DB11      |                                                                                 |
| DB12      | L byte Gateway IP address                                                       |
| DB13      | M byte of Primary DNS Server IP address                                         |
| DB14      |                                                                                 |
| DB15      |                                                                                 |
| DB16      | L byte of Primary DNS Server IP address                                         |
| DB17      | M byte of Secondary DNS Server IP address                                       |
| DB18      |                                                                                 |
| DB19      |                                                                                 |
| DB20      | L byte of Secondary DNS Server IP address                                       |
| DB21 0x00 | … DHCP Disabled                                                                 |
| 0x01      | … DHCP Enabled                                                                  |
| DB22      | NetBIOS name: text                                                              |
| to        | (max. 15 characters, not used ones replace with zeroes)                         |
| DB36      |                                                                                 |
| DB37 0x00 | communication with TR module – whole packets according to the IQRF SPI protocol |
| 0x01      | communication with TR module – user data only                                   |
| 0x02      | communication with TR module – Datalogger Mode                                  |
| DB38      | local UDP of GW port – H byte                                                   |
| DB39      | local UDP of GW port – L byte                                                   |
| DB40      | remote UDP of GW port – H byte                                                  |
| DB41      | remote UDP of GW port – L byte                                                  |
| DB42 0x00 | … DDNS Client off                                                               |
| ?         | … DDNS Client - polling period 1 – 255 min                                      |
| DB43      | DDNS domain name: text                                                          |
| to        | (max. 30 characters, not used ones replace with zeroes)                         |
| DB72      |                                                                                 |
| DB73      | DDNS user name: text                                                            |
| to        | (max. 15 characters, not used ones replace with zeroes)                         |
| DB87      |                                                                                 |
| DB88      | DDNS password: text                                                             |
| to        | (max. 15 characters, not used ones replace with zeroes)                         |
| DB102     |                                                                                 |

### **GW-ETH-02**

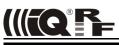

| DB103 0x00<br>0x01<br>0x02<br>0x03                         | DDNS Provider Index:<br><br>                          | www.iqrfdns.org<br>www.dyndns.org<br>www.no-ip.com<br>www.dnsomatic.com                                                                                             |
|------------------------------------------------------------|-------------------------------------------------------|----------------------------------------------------------------------------------------------------|
| DB104 0x00<br>0x01                                         | SNTP Disabled<br>SNTP Enabled                         |                                                                                                    |
| DB105 0x00<br>0x01                                         | Daylight Savings Disabled<br>Daylight Savings Enabled |                                                                                                    |
| DB106 0x00<br>0x01<br>0x02<br>0x03<br>0x04<br>0x05<br>0x06 | Time Server Index:<br><br><br><br>                    | pool.ntp.org<br>europe.pool.ntp.org<br>asia.pool.ntp.org<br>oceania.pool.ntp.org<br>north-america.pool.ntp.org<br>south-america.pool.ntp.org<br>africa.pool.ntp.org |
| DB107                                                      | Time Zone Index                                       | see Time zone coding                                                                                                    |
| DB108                                                      | Datalogger Packet Size                                | (1 - 64 B)                                                                                                    |
| DB109 0x00<br>0x01                                         | Safe Mode Disabled<br>Safe Mode Enabled               |                                                                                                    |

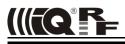

#### Time zone coding

| 0x00 | (GMT-12:00) | 0x0B | (GMT-02:00) | 0x16 | (GMT+05:45) |  |
|------|-------------|------|-------------|------|-------------|--|
| 0x01 | (GMT-11:00) | 0x0C | (GMT-01:00) | 0x17 | (GMT+06:00) |  |
| 0x02 | (GMT-10:00) | 0x0D | (GMT)       | 0x18 | (GMT+06:30) |  |
| 0x03 | (GMT-09:00) | 0x0E | (GMT+01:00) | 0x19 | (GMT+07:00) |  |
| 0x04 | (GMT-08:00) | 0x0F | (GMT+02:00) | 0x1A | (GMT+08:00) |  |
| 0x05 | (GMT-07:00) | 0x10 | (GMT+03:00) | 0x1B | (GMT+09:00) |  |
| 0x06 | (GMT-06:00) | 0x11 | (GMT+03:30) | 0x1C | (GMT+09:30) |  |
| 0x07 | (GMT-05:00) | 0x12 | (GMT+04:00) | 0x1D | (GMT+10:00) |  |
| 0x08 | (GMT-04:00) | 0x13 | (GMT+04:30) | 0x1E | (GMT+11:00) |  |
| 0x09 | (GMT-03:30) | 0x14 | (GMT+05:00) | 0x1F | (GMT+12:00) |  |
| 0x0A | (GMT-03:00) | 0x15 | (GMT+05:30) | 0x20 | (GMT+13:00) |  |
|      |             |      |             |      |             |  |

#### Time and date coding

For individual values the BCD code is used. The upper nibble (UN) menas tens and the lower nibble (LN) means units.

*Example (seconds):* DB = 0x53 means 53 s

| Legal ranges:<br>seconds<br>minutes<br>hours | UN = 0 – 5<br>UN = 0 – 5<br>UN = 0 – 2 | LN = 0 – 9<br>LN = 0 – 9<br>LN = 0 – 9 | min. 0 | max. 59<br>max. 59<br>max. 23               |
|----------------------------------------------|----------------------------------------|----------------------------------------|--------|---------------------------------------------|
| day<br>month<br>year                         | UN = 0 – 3<br>UN = 0 – 1<br>UN = 0 – 9 | LN = 0 – 9<br>LN = 0 – 9<br>LN = 0 – 9 | min. 1 | max. 31<br>max. 12<br>max. 99 (2008 - 2099) |
| day of week                                  | UN = 0                                 | LN = 0 – 6                             | min. 0 | max. 6 (0 – Sunday, 1 – Monday, )           |

These ranges are checked during writting to the GW. If out of range the packet with SUBCMD = write Error is returned.

#### Module Info data

Information about the TR module in the GW.

| DB1<br>DB2 | module ID – MSB<br>module ID                                  |
|------------|---------------------------------------------------------------|
|            |                                                               |
| DB3        | module ID                                                     |
| DB4        | module ID – LSB                                               |
| DB5        | OS version (upper 4b: major version, lower 4b: minor version) |
| DB6        | microcontroller type (2: PIC16LF88, 3: PIC16F886)             |
| DB7        | OS build: LSB                                                 |
| DB8        | OS build: MSB                                                 |
| 880        |                                                               |

#### **Commands blocked in Safe Mode**

The following commands and functions are blocked in the Safe Mode when communicationg via the UDP channel. GW return value is 0x60 in these cases.

0x07write GW configuration0x08write to RTCC0x09change autentization0x12GW reset0x13TR module resetTR module uploadGW upload

· F · · ·

#### Demo software

To implement specific requirements, application program for the TR module can be written by the user oneself. Refer to datasheet of the TR module, IQRF Quickstart guide, IQRF OS User's and Reference guides and IQRF examples.

The E03-TR (one of IQRF basic examples) is uploaded in internal TR module as a demo provided with this gateway. It works as a bidirectional RF–SPI communication between IQRF wireless and main MCU inside the gateway which transfers the data from/to Ethernet interface or to the datalogger.

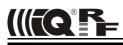

#### Bootloader

FW can be upgraded by a new version released by the IQRF manufacturer (.HEX file). To accomplish an upgrade, download the HEX file from product web page, store it to SD card (to the root directory), insert the card into the GW and press the Reset button. The new FW is automatically loaded and then the device is switched to operational mode. After successful upgrade the HEX file is deleted from SD card. It is restricted to load a FW older than the current one.

Boot procedure is indicated by Status LED and follows the flowchart:

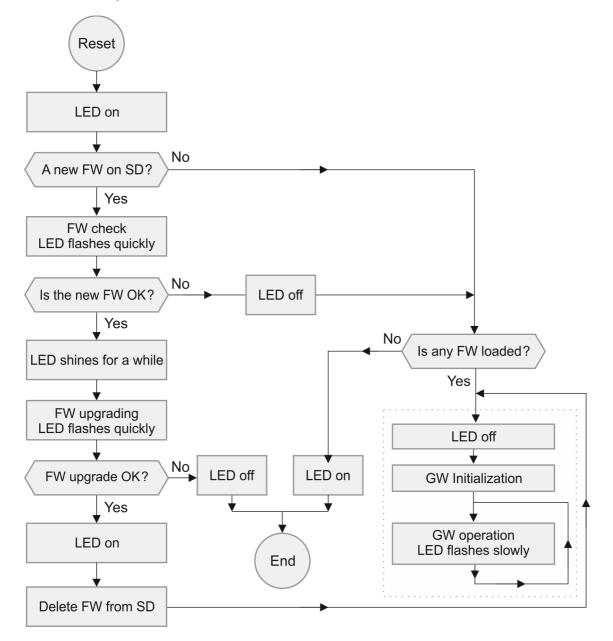

#### Product information

#### Pack list

- GW-ETH-02
- TR module TR-54DA inside, with E03-TR demo example uploaded
- Power source TY-A6-microUSB (5V DC, 500 mA, stabilized, with micro USB connector)
- Printed Brief User's Manual

#### **Ordering code**

• GW-ETH-02 IQRF Ethernet gateway

#### **Firmware history**

• v1.06 First release.

#### **Document history**

- 130702 Bugs in Ethernet bit rate and temperature ranges fixed.
- 130613 Chapter *Key features* and LEDs description slightly precised.
- 130612 First release.

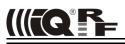

(F

### **Sales and Service**

#### **Corporate office**

MICRORISC s.r.o., Delnicka 222, 506 01 Jicin, Czech Republic, EU Tel: +420 493 538 125, Fax: +420 493 538 126, www.microrisc.com

#### Partners and distribution

Please visit www.iqrf.org/partners

Quality management

ISO 9001 : 2009 certified

Complies with Directive 2002/95/EC (RoHS)

#### Trademarks

The IQRF name and logo and MICRORISC name are registered trademarks of MICRORISC s.r.o. PIC, SPI, Microchip, RFM and all other trademarks mentioned herein are property of their respective owners.

#### Legal

All information contained in this publication is intended through suggestion only and may be superseded by updates without prior notice. No representation or warranty is given and no liability is assumed by MICRORISC s.r.o. with respect to the accuracy or use of such information.

Without written permission it is not allowed to copy or reproduce this information, even partially.

No licenses are conveyed, implicitly or otherwise, under any intellectual property rights.

The IQRF® products utilize several patents (CZ, EU, US)

### On-line support: support@iqrf.org

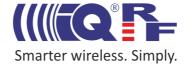